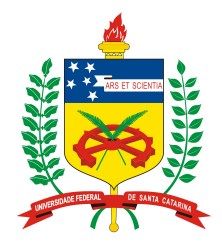

#### **Universidade Federal de Santa Catarina**

**Centro Tecnológico**  Departamento de Informática e Estatística **Curso de Graduação em Ciências da Computação**

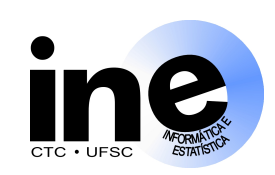

# **Sistemas Digitais INE 5406**

#### **Aula 10-P**

#### **Descrição em VHDL, síntese e simulação de um sistema digital completo (BO + BC).**

#### **Prof. José Luís Güntzel guntzel@inf.ufsc.br**

**www.inf.ufsc.br/~guntzel/ine5406/ine5406.html** 

#### **Experimento 1: Setup Experimental**

- 1. Na pasta Meus\_documentos, criar uma pasta com o seu nome (p. ex., "Paulo"). Na pasta "Paulo", criar uma pasta com nome de "multiplicador". Dentro da pasta "multiplicador", criar uma pasta com nome "BO"
- 2. Acessar o sítio "www.inf.ufsc.br/~guntzel/ine5406/aula10P/acompletar/BO" e baixar os arquivos VHDL para a pasta "BO" recém criada.
- 3. Abrir o Quartus II e criar um projeto na pasta "BO", selecionando "bo.vhd" como toplevel. Escolher o dispositivo FPGA EP2C35F672C6 e selecionar o ModelSim-Altera como EDA Simulation Tool.
- **4. Prestar atenção nas explicações que seguirão nos próximos slides**

#### **Experimento 1: Setup Experimental (cont.)**

- **5. Completar o arquivo** "bo.vhd". Obs: no BO, o comprimento dos dados será n=4.
- 6. Compilar o projeto criado.
- 7. A partir do Quartus II, chame o ModelSim-Altera e inicie uma simulação com atrasos ("Gate-level Simulation").
- 8. Criar um arquivo de estímulos, nomeando-o "estimulosbo.do". Preparar os estímulos para simular a operação 3 x 4 (i.e., A=3 e B=4).

#### **Experimento 2: Setup Experimental**

- 1. Dentro da pasta "multiplicador", criar uma pasta com nome "BC"
- 2. Acessar o sítio "www.inf.ufsc.br/~guntzel/ine5406/aula10P/acompletar/BC" e baixar o arquivo "bc.vhd" para a pasta "BC" recém criada.
- 3. Abrir o Quartus II e criar um projeto na pasta "BC", selecionando "bc.vhd" como toplevel. Escolher o dispositivo FPGA EP2C35F672C6 e selecionar o ModelSim-Altera como EDA Simulation Tool.
- 4. Prestar atenção nas explicações que seguirão nos próximos slides

#### **Experimento 2: Setup Experimental (cont.)**

- 5. Completar o arquivo "bc.vhd".
- 6. Compilar o projeto criado.
- 7. A partir do Quartus II, chame o ModelSim-Altera e inicie uma simulação com atrasos ("Gate-level Simulation").
- 8. Criar um arquivo de estímulos, nomeando-o "estimulosbc.do". Preparar os estímulos para simular a operação 3 x 4 (i.e., A=3 e B=4).

#### **Experimento 3: Setup Experimental**

- 1 Na pasta "multiplicador", criar um arquivo VHDL chamado "multiplicador.vhd". Este arquivo deve juntar o BO e o BC já simulados. Ainda na pasta "multiplicador", criar um projeto "multiplicador", escolhendo "multiplicador.vhd"como toplevel. Escolher o dispositivo FPGA EP2C35F672C6 e selecionar o ModelSim-Altera como EDA Simulation Tool.
- 2 Compilar o projeto criado.
- 3 A partir do Quartus II, chame o ModelSim-Altera e inicie uma simulação com atrasos ("Gate-level Simulation").
- 4 Criar um arquivo de estímulos, nomeando-o "estimulos.do". Preparar os estímulos para simular a operação 3 x 4 (i.e., A=3 e B=4).

**Código VHDL (incompleto) do BO do Multiplicador Estrutura de Arquivos** 

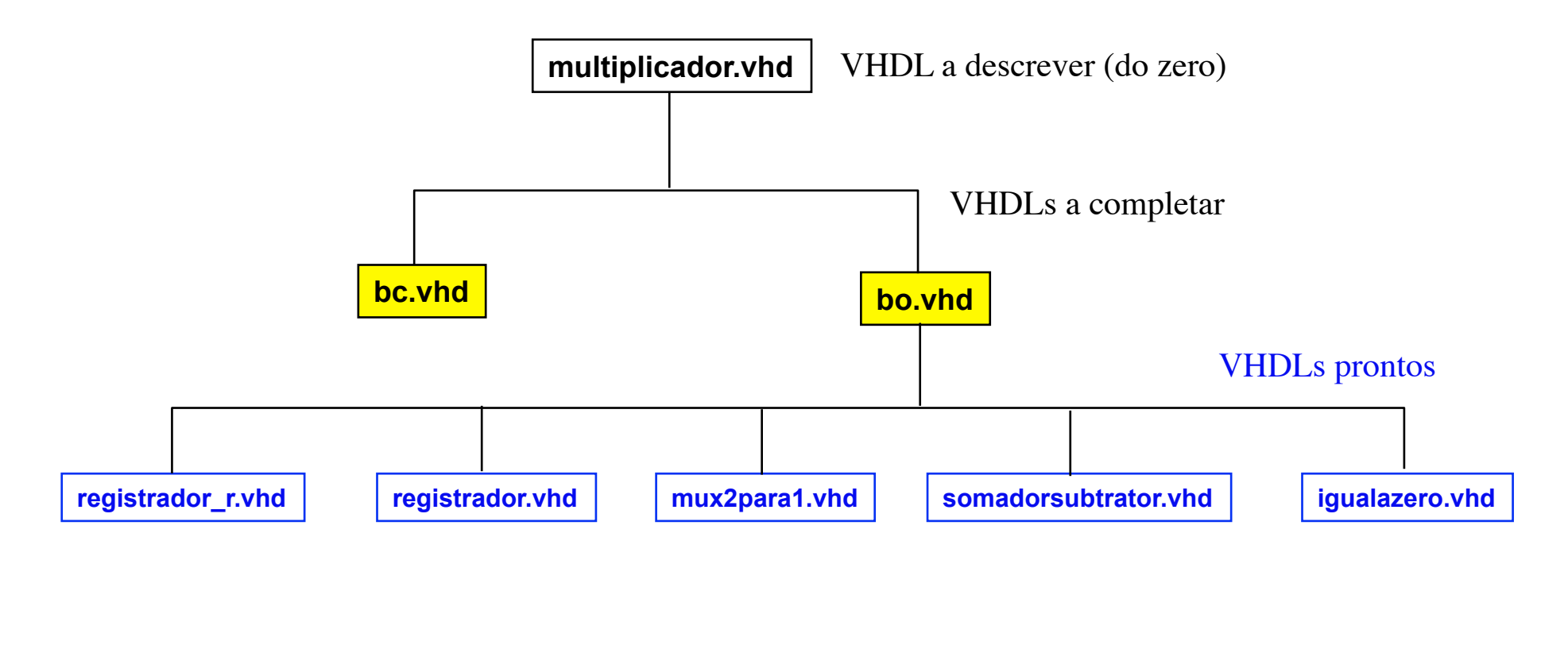

#### **Especificações: Comportamento e Interfaces**

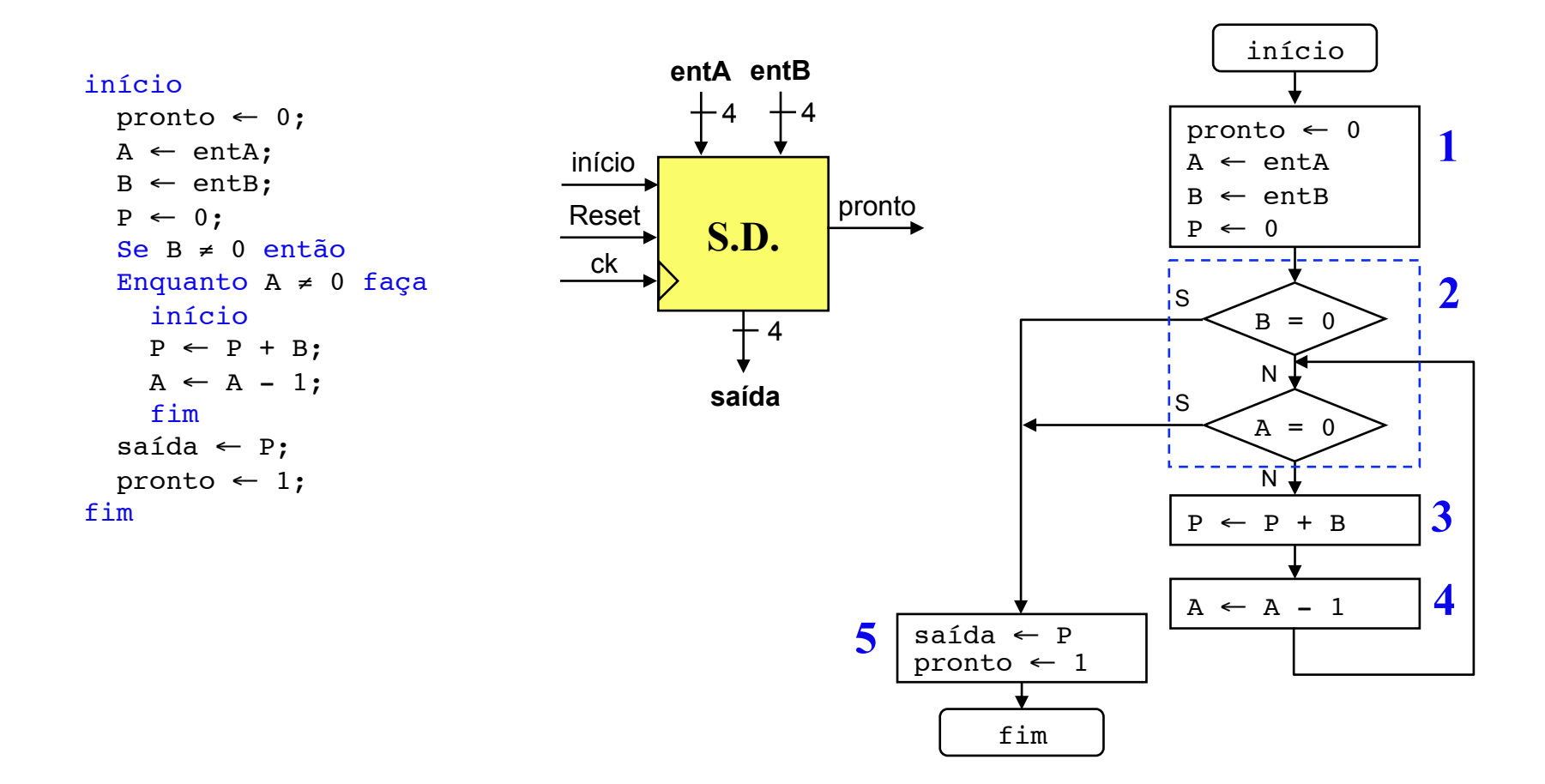

**Algoritmo e Bloco Operativo Visando Custo Mínimo** 

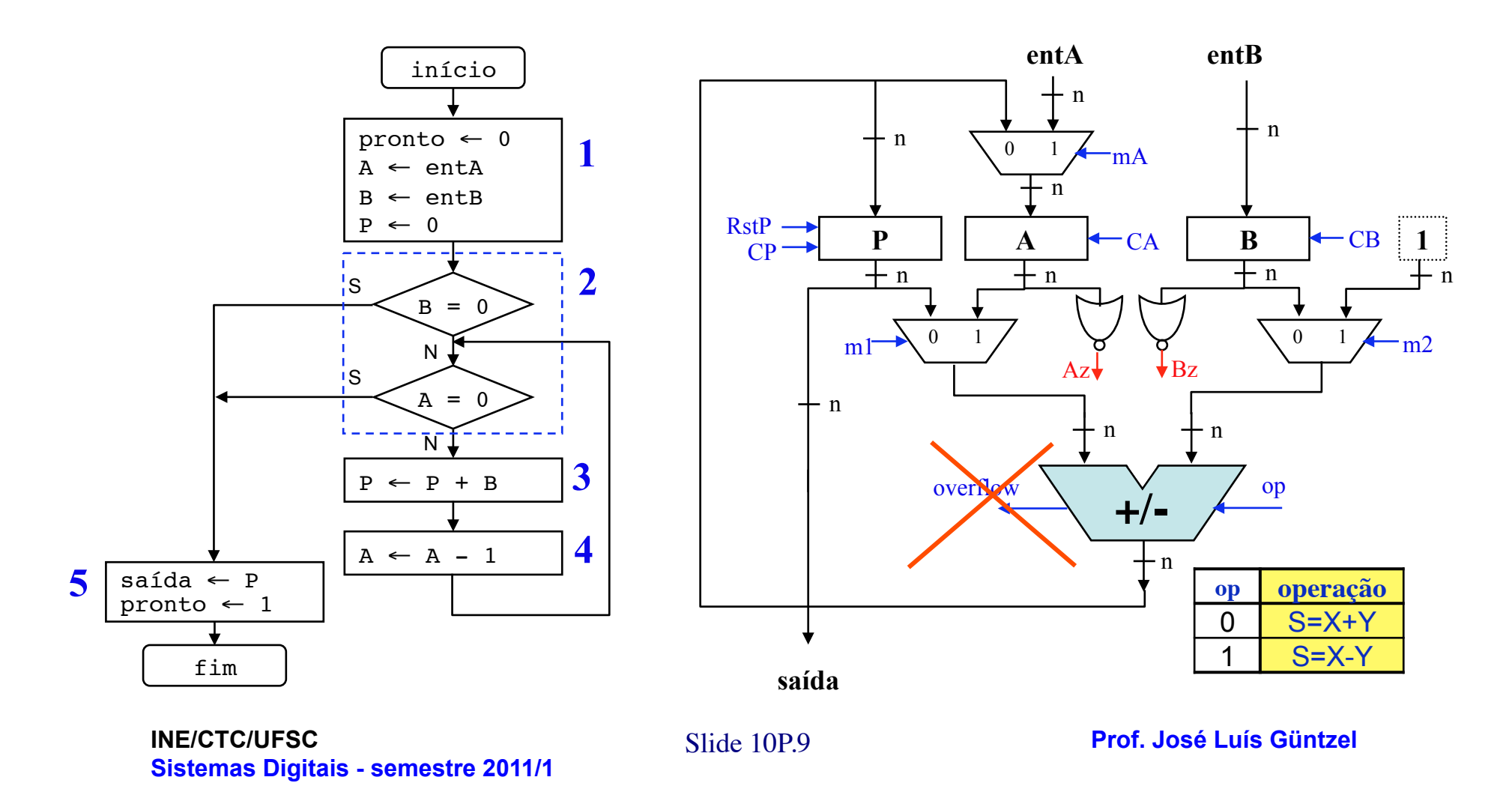

#### **Bloco de Controle Visando Custo Mínimo (Moore) Diagrama de Estados e FSMD**

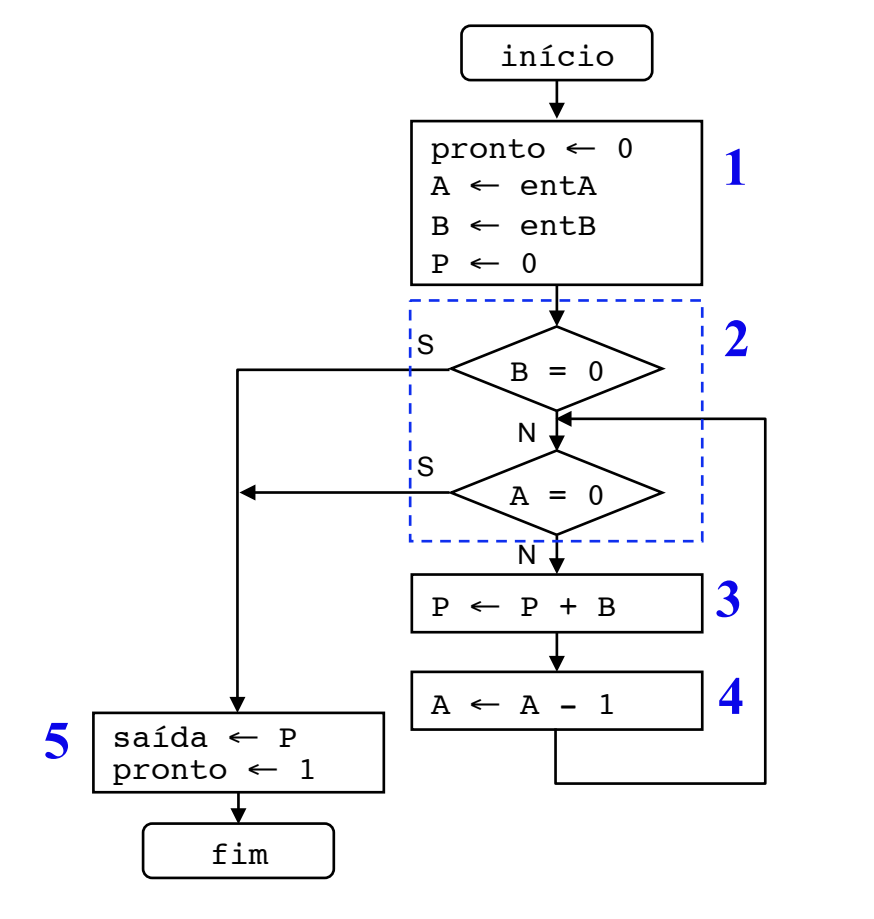

S2  $\overrightarrow{S4}$ S1 S3 S5) pronto ← 1 S0 Az=1 + Bz=1 Az=0 • Bz=0 inicio=1 pronto  $\leftarrow$  0  $A \leftarrow entA$  $B \leftarrow entB$  $P \leftarrow 0$  $P \leftarrow P + B$  $A \leftarrow A - 1$ 

inicio=0

**INE/CTC/UFSC** Slide 10P.10 **Sistemas Digitais - semestre 2011/1** 

**Prof. José Luís Güntzel** 

#### **Bloco de Controle Visando Custo Mínimo**

**Tabela de Saídas (Assumindo Moore)** 

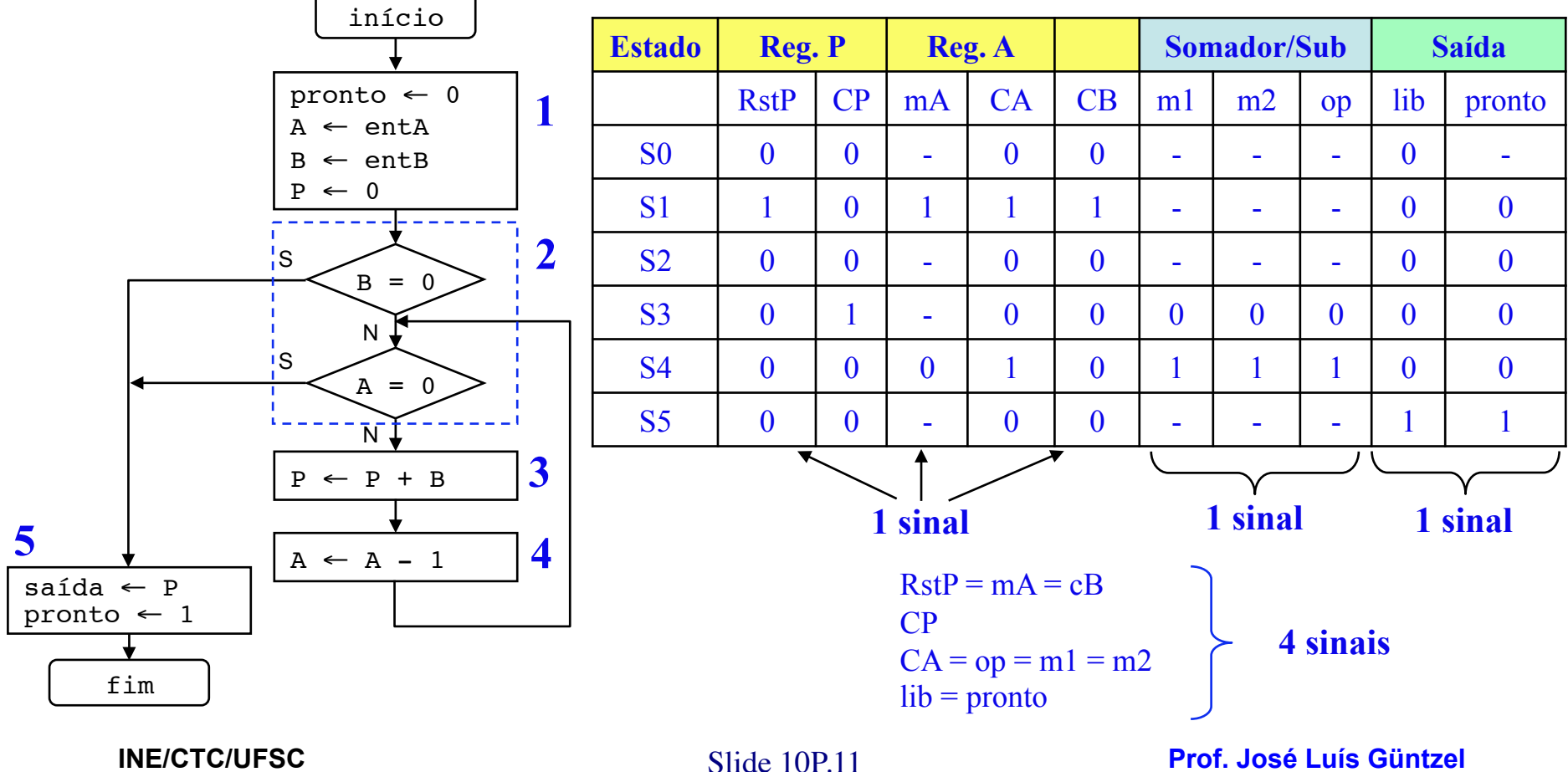

**Sistemas Digitais - semestre 2011/1** 

#### **Bloco de Controle Visando Custo Mínimo**

#### **Tabela de Saídas e FSMD**

#### **de Saldas e FSMD**<br>inicio=0

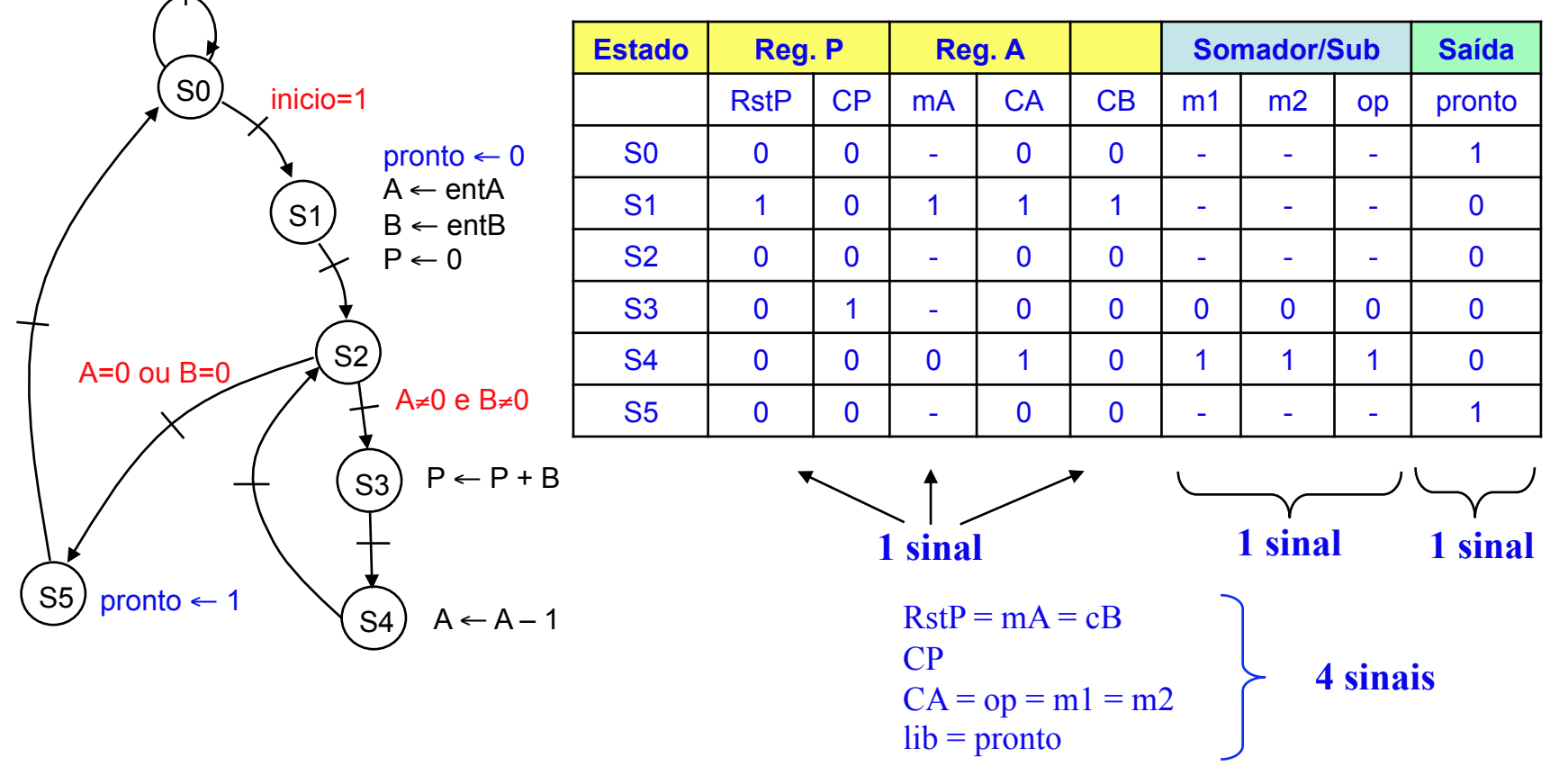

**INE/CTC/UFSC** Slide 10P.12 **Sistemas Digitais - semestre 2011/1** 

**Prof. José Luís Güntzel** 

#### **Bloco de Controle Visando Custo Mínimo Solução que adotaremos para descrever em VHDL: don´t cares = 0**

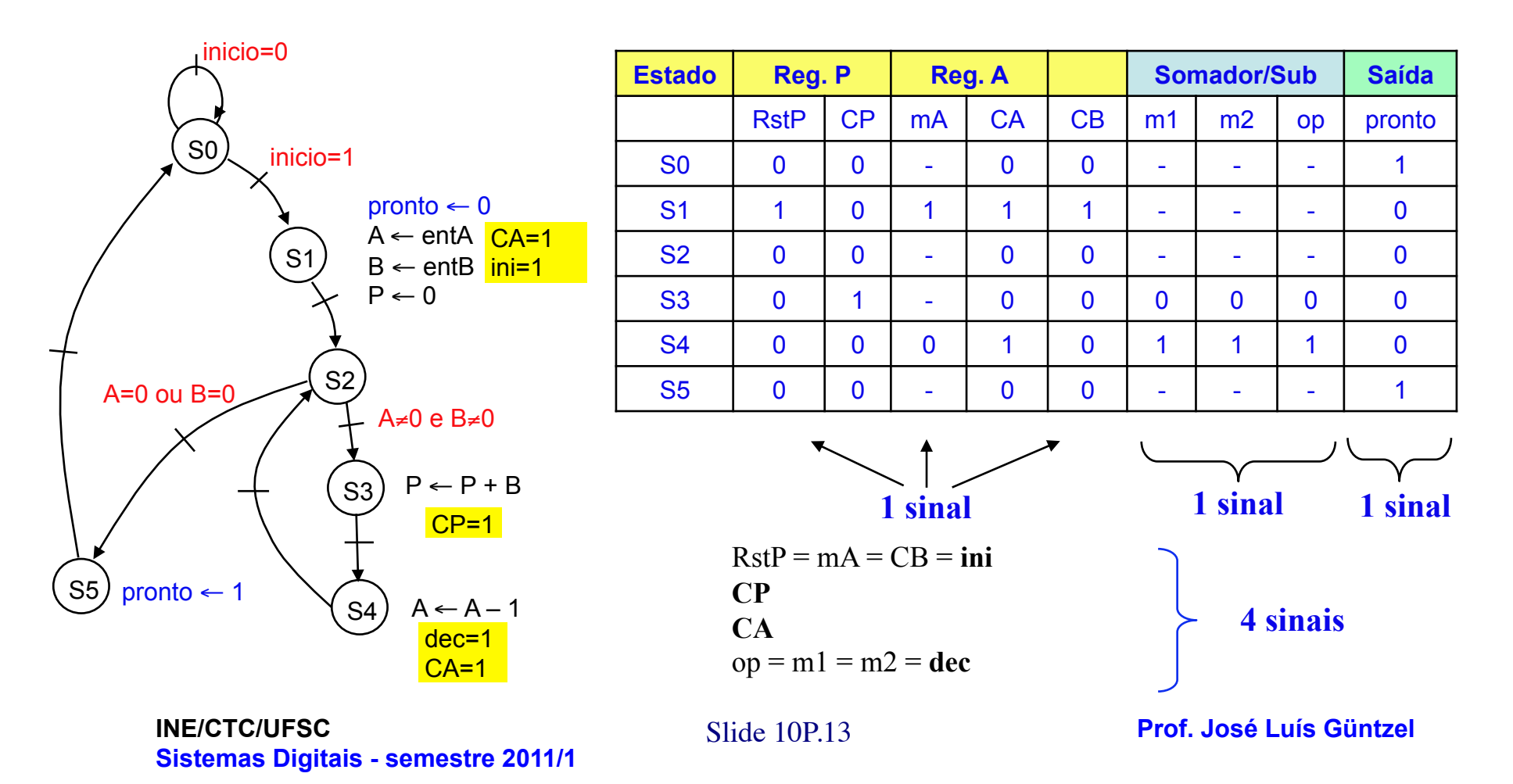

**Bloco de Controle Visando Custo Mínimo FSMD/FSM**

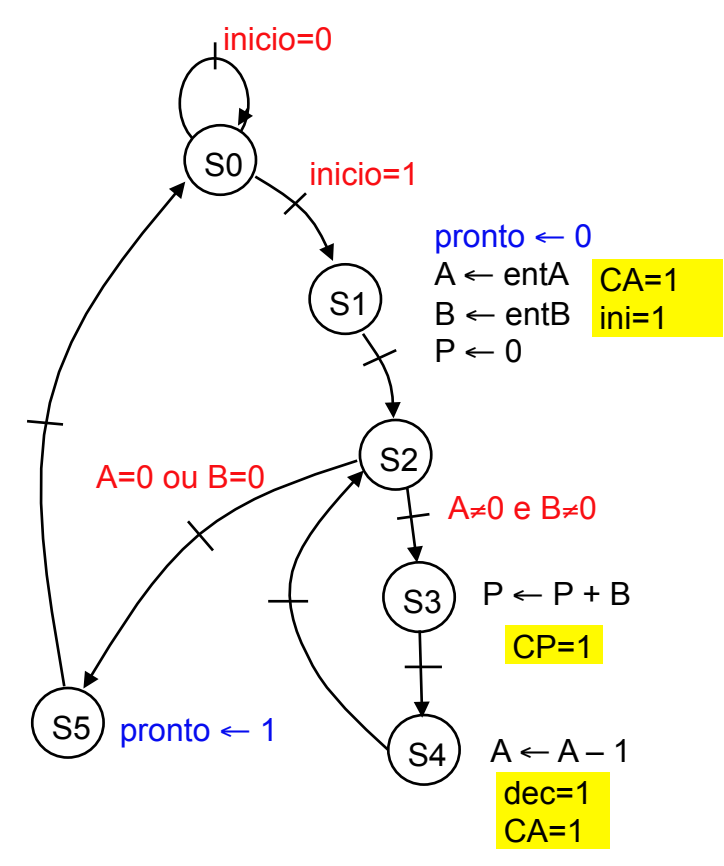

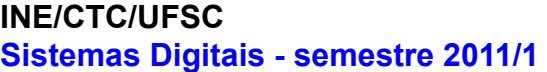

**Estado ini CP CA dec**  S0 0 0 0 **0**  S1 1 0 1 **0**  S2 0 0 0 **0**  S3 0 1 0 0 S4 0 0 1 1 1  $S5$  0 0 0 0 0

> $RstP = mA = CB = ini$ **CP CA**  op = m1 = m2 = **dec**

**Slide 10P.14** 

**Prof. José Luís Güntzel** 

#### **Bloco de Controle Visando Custo Mínimo FSM**

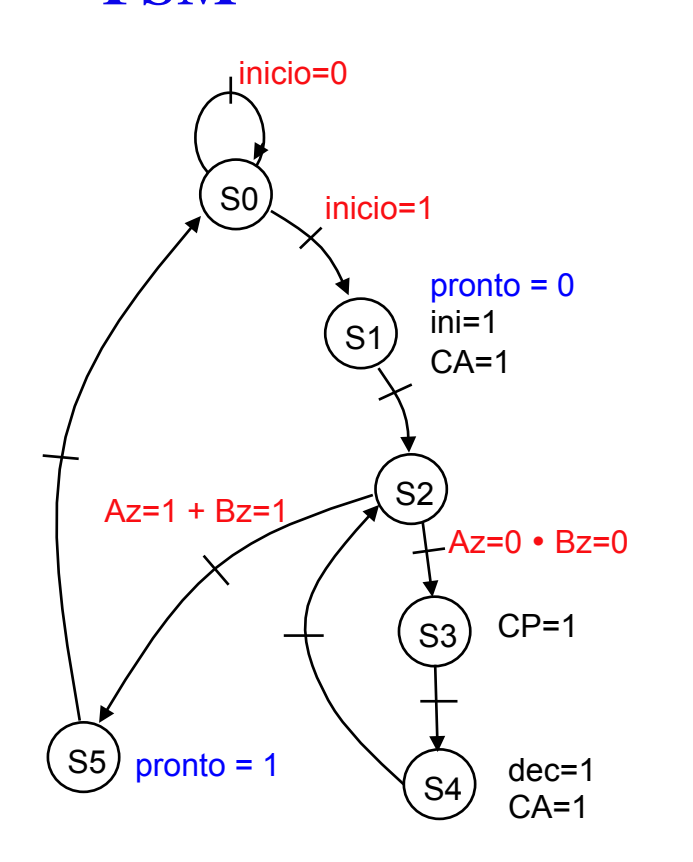

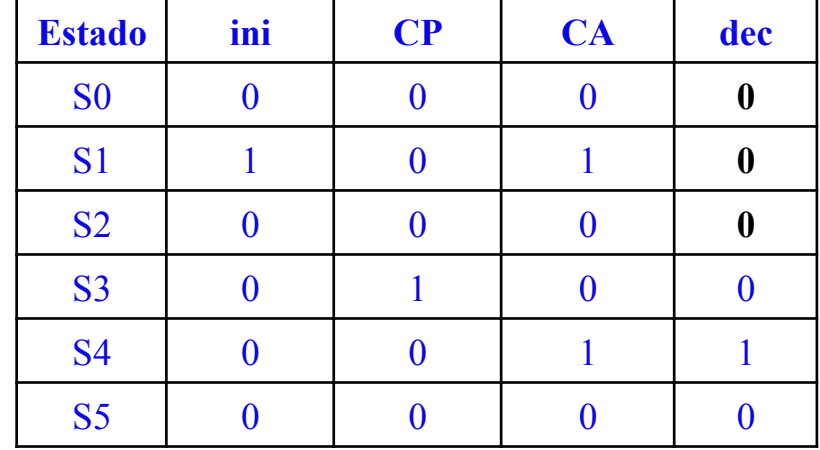

 $RstP = mA = CB = ini$ **CP CA**  op = m1 = m2 = **dec** 

**INE/CTC/UFSC** Slide 10P.15 **Sistemas Digitais - semestre 2011/1** 

**Prof. José Luís Güntzel** 

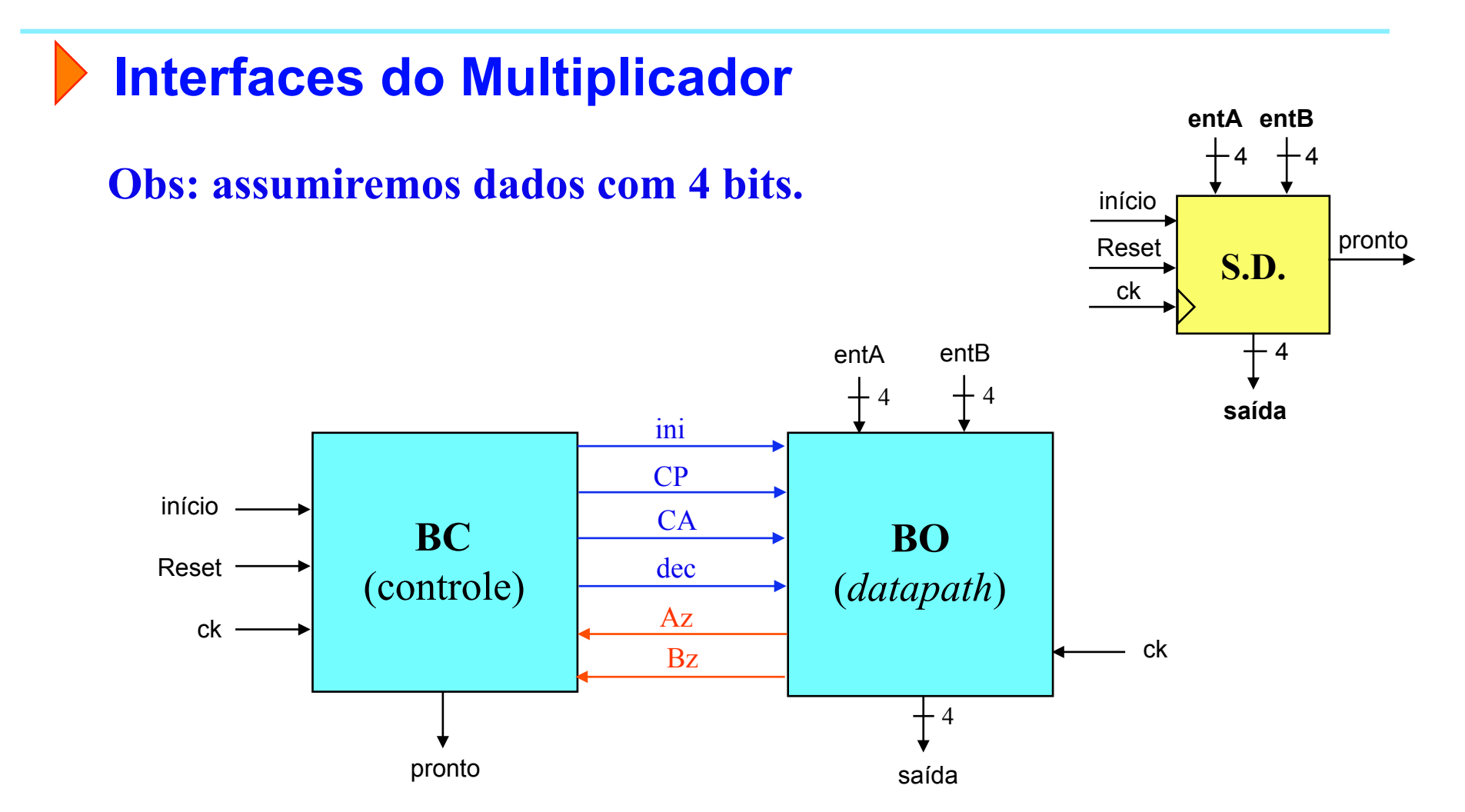

**INE/CTC/UFSC** Slide 10P.16 **Sistemas Digitais - semestre 2011/1** 

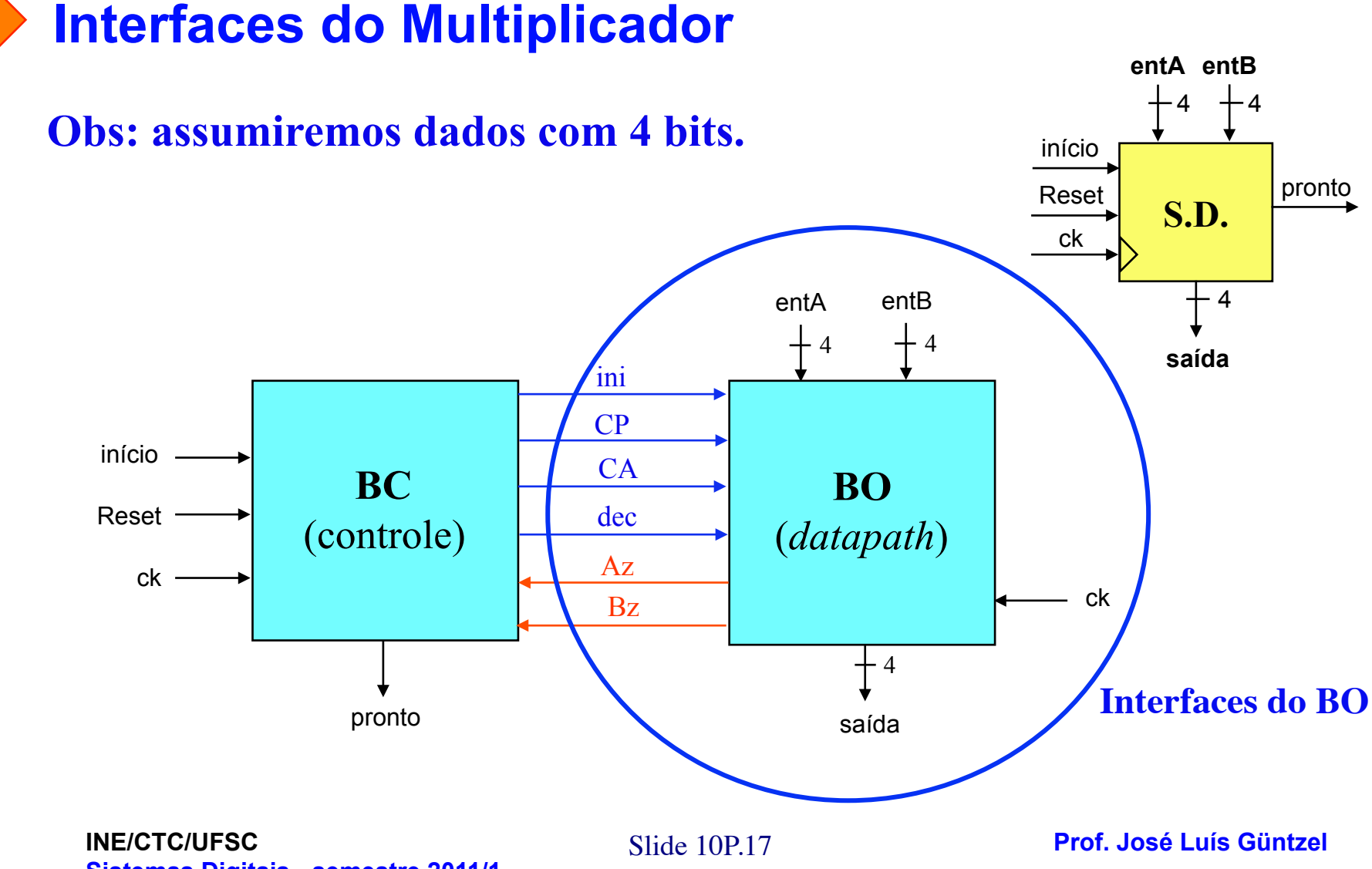

**Sistemas Digitais - semestre 2011/1** 

#### **Interfaces do BO na Solução da Aula Teórica**

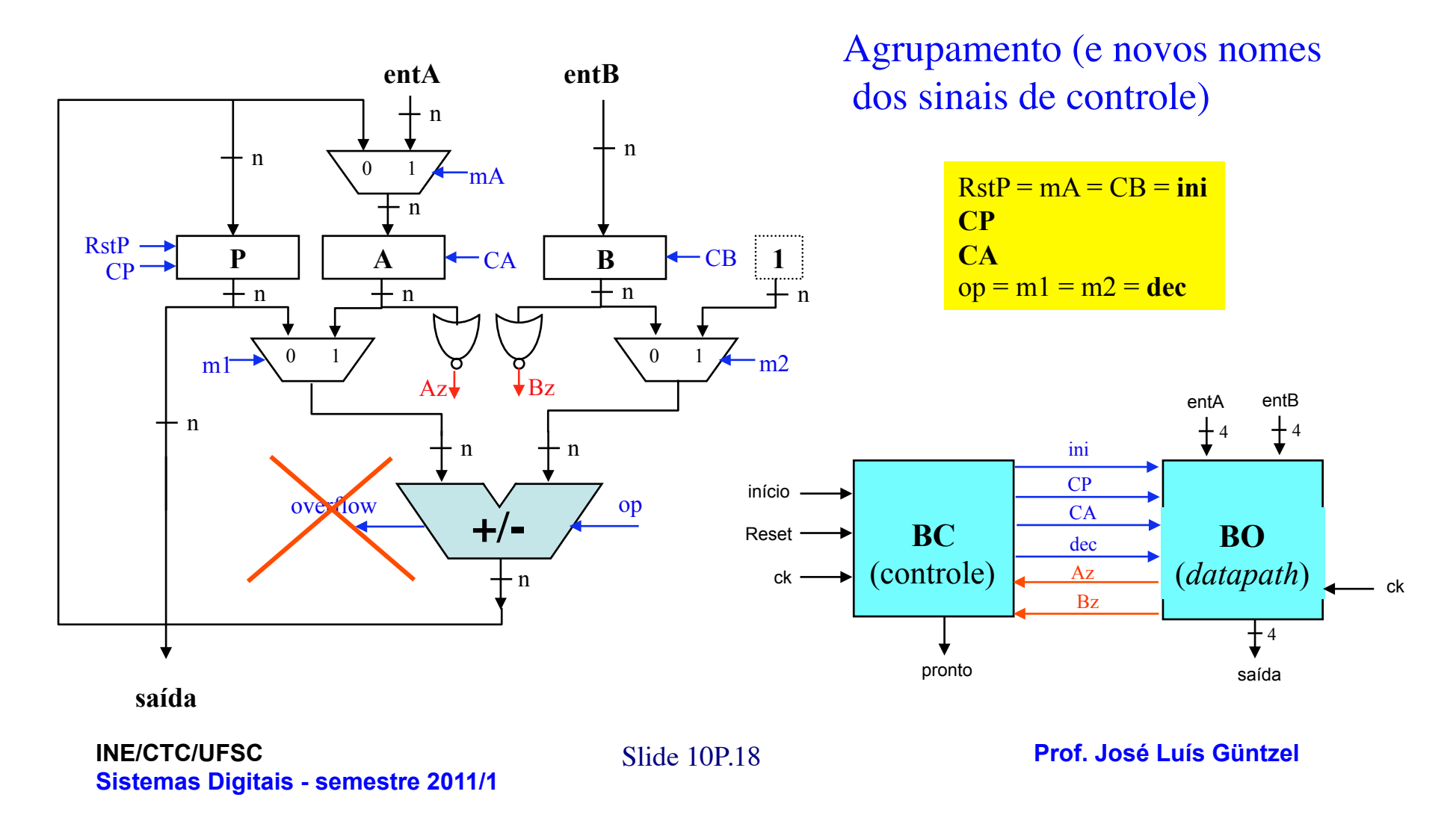

**Interfaces do BO para Descrever em VHDL** 

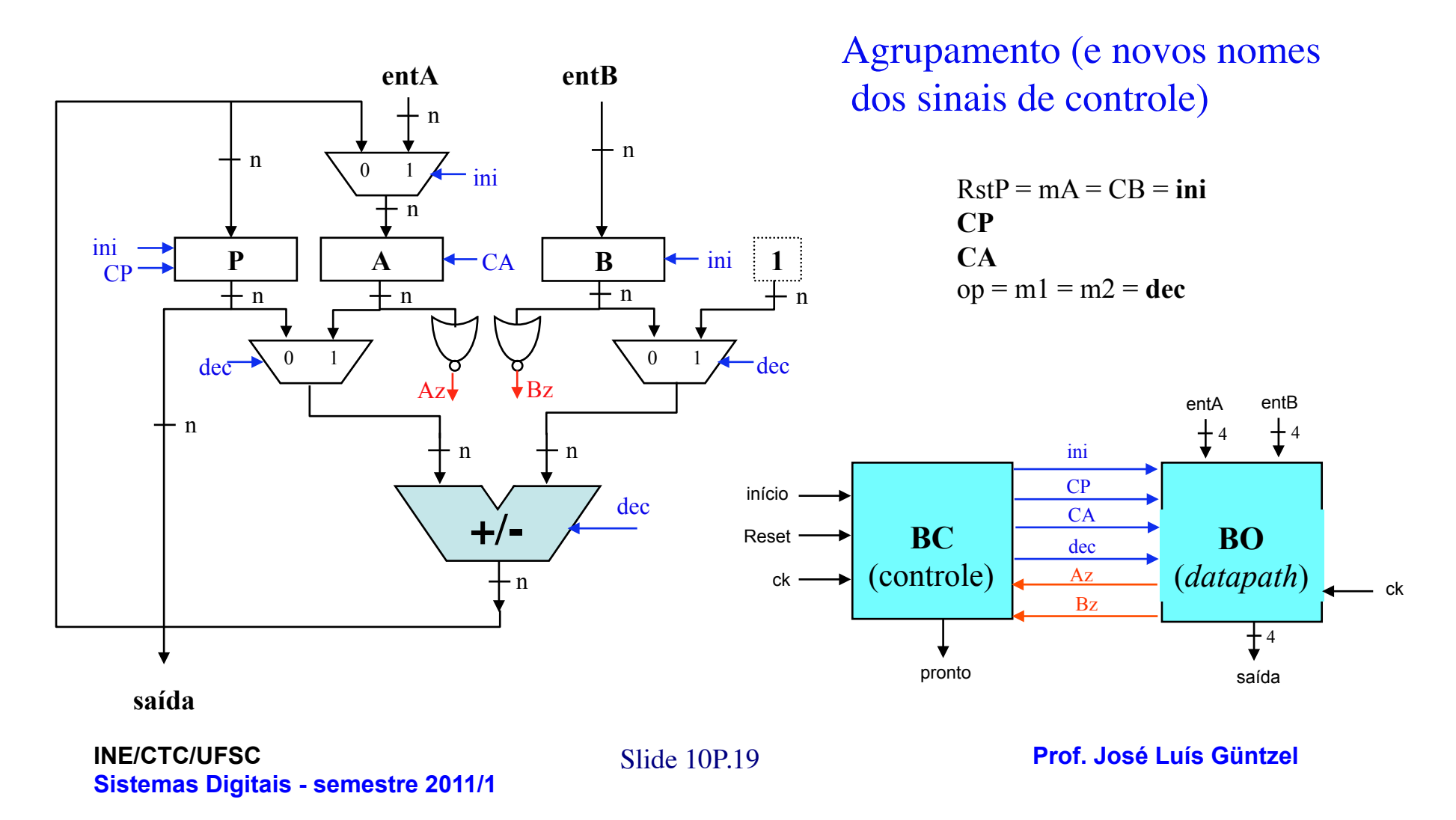

**Nomes para os Sinais e Componentes do BO (Usados nos arquivos VHDL fornecidos)** 

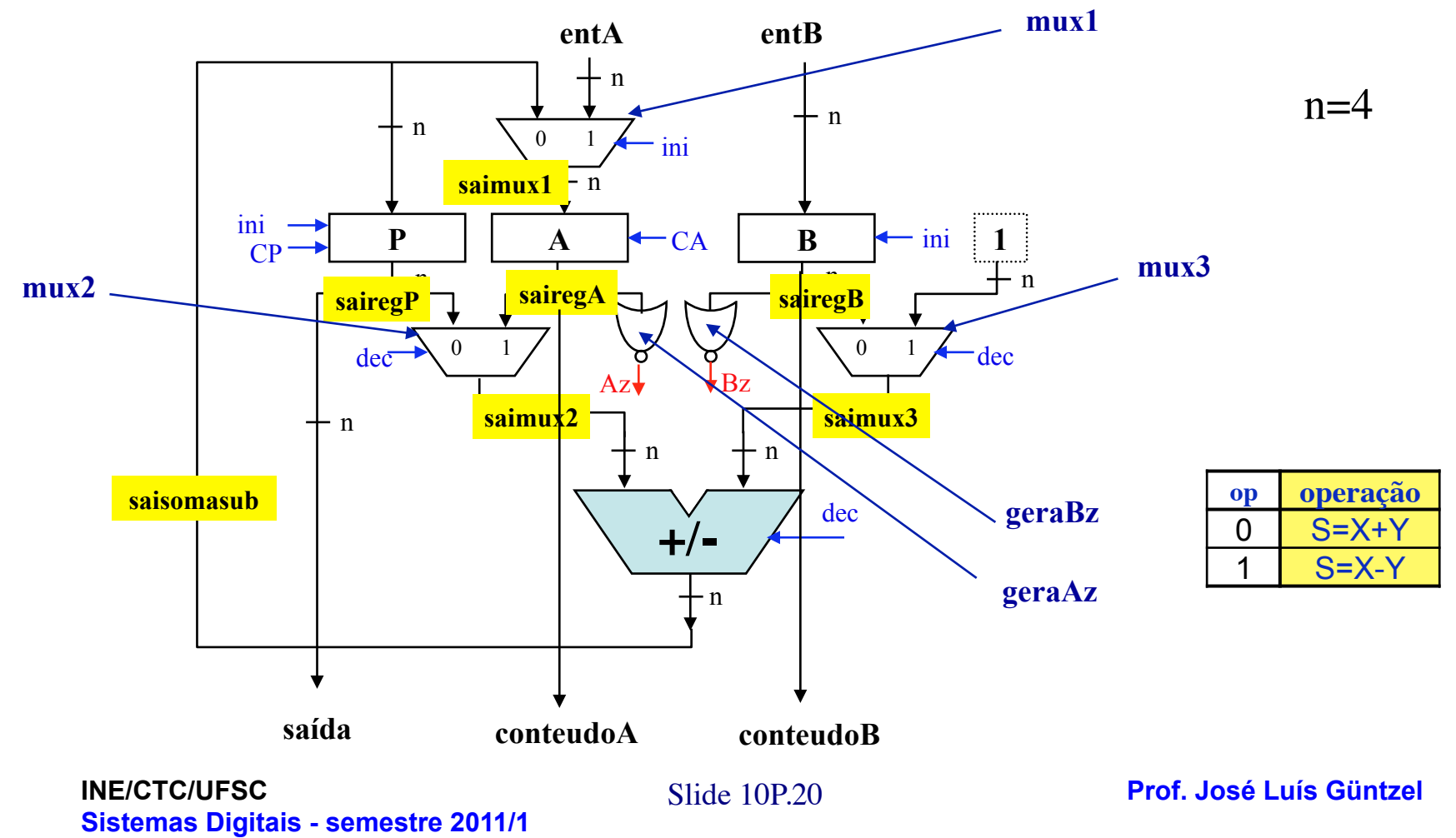

**Código VHDL (incompleto) do BO do Multiplicador Estrutura de Arquivos** 

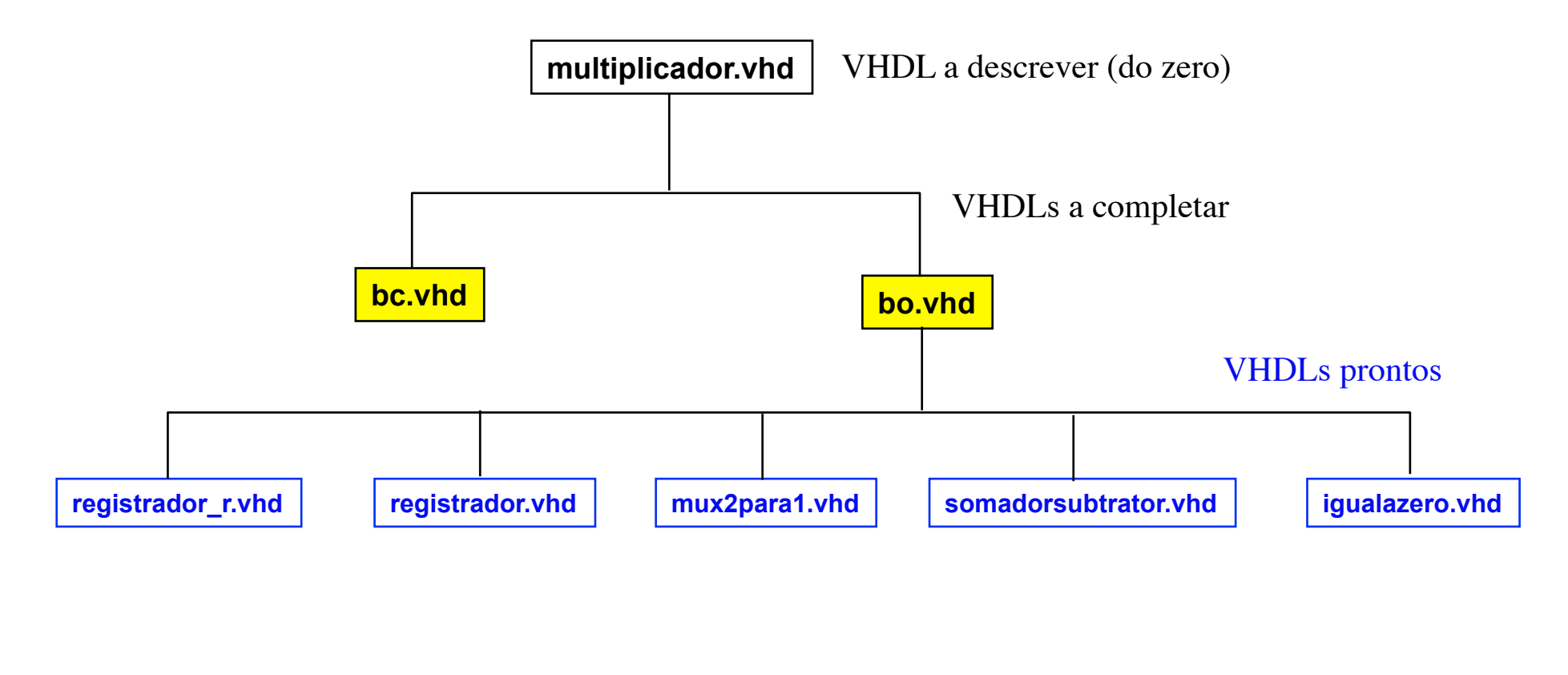

#### **Código VHDL (incompleto) do BO do Multiplicador**

ENTITY bo IS PORT (clk : IN STD\_LOGIC; ini, CP, CA, dec : IN STD\_LOGIC; entA, entB : IN STD\_LOGIC\_VECTOR(3 DOWNTO 0); Az, Bz : OUT STD\_LOGIC; saida, conteudoA, conteudoB : OUT STD\_LOGIC\_VECTOR(3 DOWNTO 0)); END bo;

-- comentarios ARCHITECTURE estrutura OF bo IS

> COMPONENT registrador\_r IS PORT (clk, reset, carga : IN STD\_LOGIC; d : IN STD\_LOGIC\_VECTOR(3 DOWNTO 0); q : OUT STD\_LOGIC\_VECTOR(3 DOWNTO 0)); END COMPONENT;

> COMPONENT registrador IS PORT (clk, carga : IN STD\_LOGIC; d : IN STD\_LOGIC\_VECTOR(3 DOWNTO 0); q : OUT STD\_LOGIC\_VECTOR(3 DOWNTO 0));

END COMPONENT; COMPONENT mux2para1 IS PORT ( a, b : IN STD\_LOGIC\_VECTOR(3 DOWNTO 0); sel: IN STD\_LOGIC; y : OUT STD\_LOGIC\_VECTOR(3 DOWNTO 0)); END COMPONENT;

**INE/CTC/UFSC** Slide 10P.22 **Sistemas Digitais - semestre 2011/1** 

#### **Código VHDL (incompleto) do BO do Multiplicador**

COMPONENT somadorsubtrator IS PORT (a, b : IN STD\_LOGIC\_VECTOR(3 DOWNTO 0); op: IN STD\_LOGIC; s : OUT STD\_LOGIC\_VECTOR(3 DOWNTO 0)); END COMPONENT;

 COMPONENT igualazero IS PORT (a : IN STD\_LOGIC\_VECTOR(3 DOWNTO 0); igual : OUT STD\_LOGIC); END COMPONENT;

SIGNAL saimux1, saimux2, saimux3, sairegP, sairegA, sairegB, saisomasub: STD\_LOGIC\_VECTOR (3 DOWNTO 0);

BEGIN

mux1: mux2para1 PORT MAP ( ); regP: registrador\_r PORT MAP ( ); regA: registrador PORT MAP ( ); regB: registrador PORT MAP ( ); mux2: mux2para1 PORT MAP ( ); mux3: mux2para1 PORT MAP (); somasub: somadorsubtrator PORT MAP ( ); geraAz: igualazero PORT MAP ( ); geraBz: igualazero PORT MAP ( ); a completar

saida <= sairegP; conteudoA <= sairegA; conteudoB <= sairegB;

END estrutura;

**INE/CTC/UFSC** Slide 10P.23 **Sistemas Digitais - semestre 2011/1** 

#### **Planejando a Simulação do BO**

Simular 3 x 4: entA = 3, entB = 4 (ao final, A=0 e P=12)

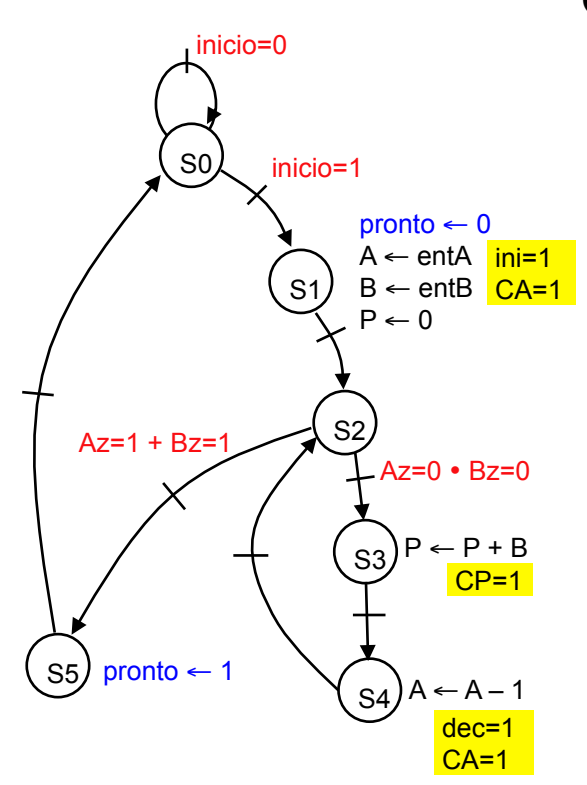

Conteúdo dos registradores e valor de Az para a execução de 3x4

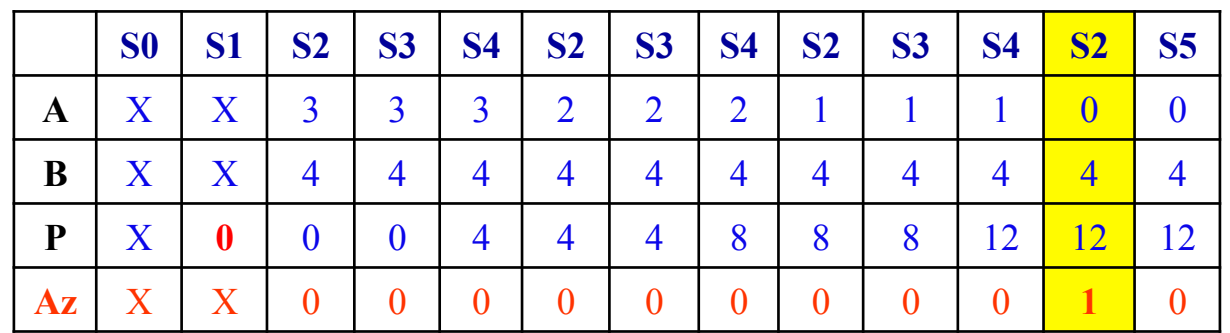

- Os valores desta tabela devem ser confrontados com o resultado da simulação do BO projetado.
- Para realizar a simulação do BO é necessário determinar com precisão os valores dos sinais de comando ini, CA, CP e dec para cada estado (basta olhar a FSM ao lado...)

**INE/CTC/UFSC** Slide 10P.24 **Sistemas Digitais - semestre 2011/1** 

#### **Planejando a Simulação do BO**

Simular 3 x 4: entA = 3, entB = 4 (ao final, A=0 e P=12)

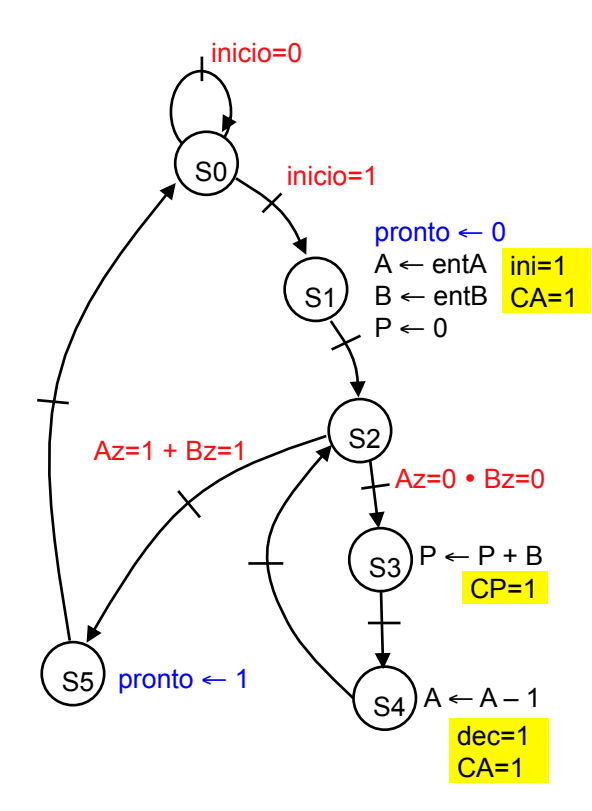

**Sinais de comando** (devem ser usados para simular o BO)

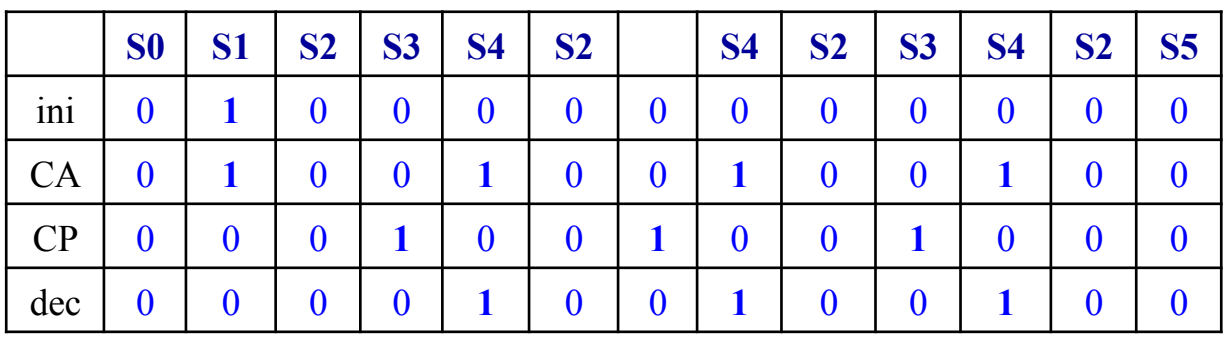

**Conteúdo dos registradores** (e valor do sinal de status Az)

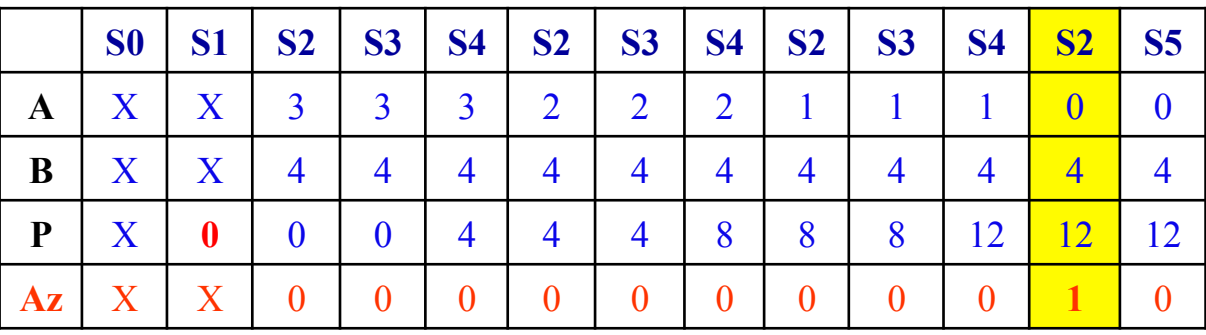

#### **Simulação do BO: arquivo de estímulos**

force /clk 0 0ns, 1 10ns -r 20ns force /entA 0011 0ns force /entB 0100 0ns force /ini 0 0ns, 1 20ns, 0 40ns force /cA 0 0ns, 1 20ns, 0 40ns, 1 80ns, 0 100ns, 1 140ns, 0 160ns, 1 200ns, 0 220ns force /cP 0 0ns, 1 60ns, 0 80ns, 1 120ns, 0 140ns, 1 180ns, 0 200ns force /dec 0 0ns, 1 80ns, 0 100ns, 1 140ns, 0 160ns, 1 200ns, 0 220ns

#### **Simulação do BO: Formas de Onda Resultantes**

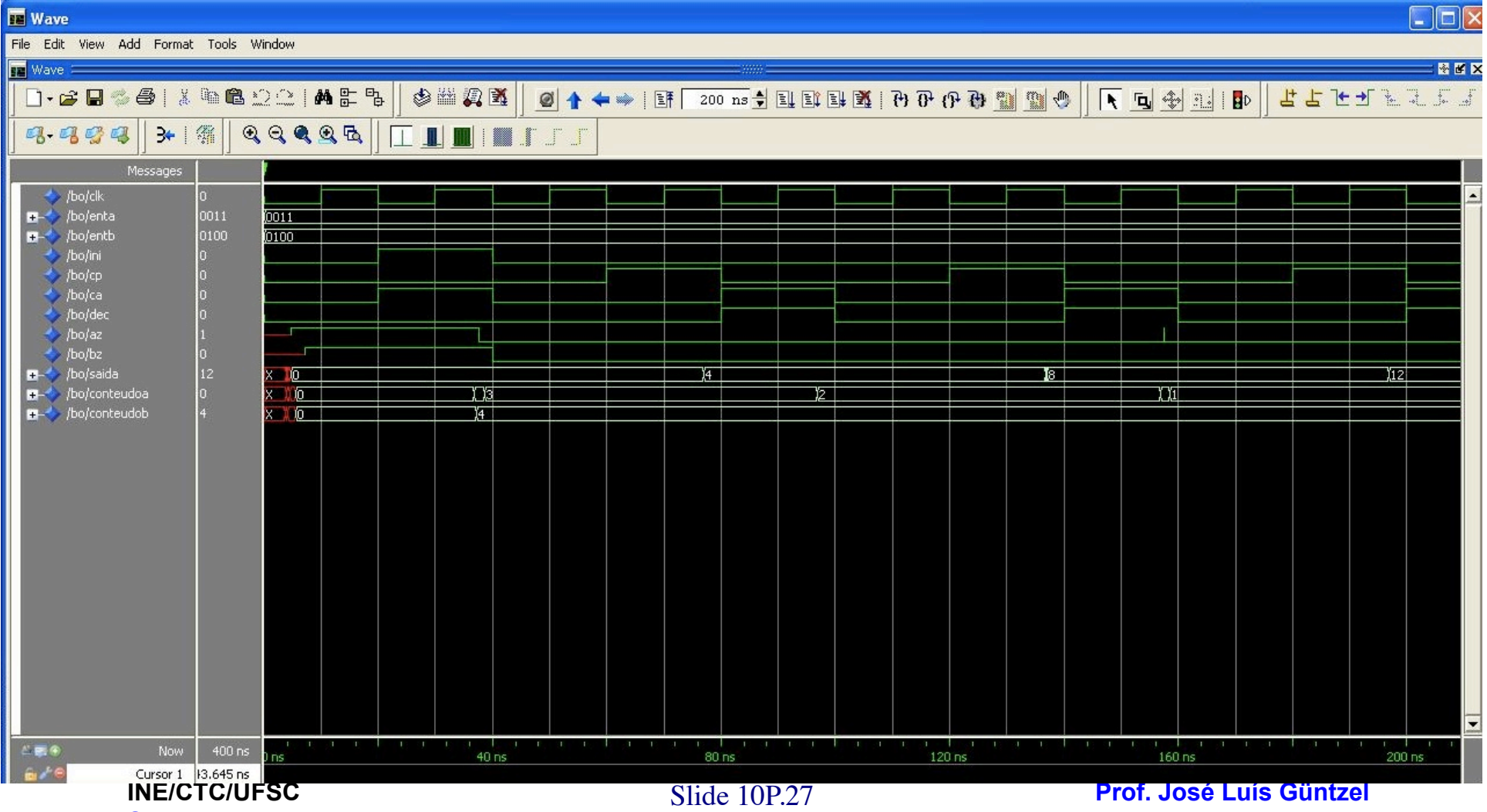

 $\blacktriangleright$ 

**Sistemas Digitais - semestre 2011/1** 

#### **Simulação do BO: Formas de Onda Resultantes**

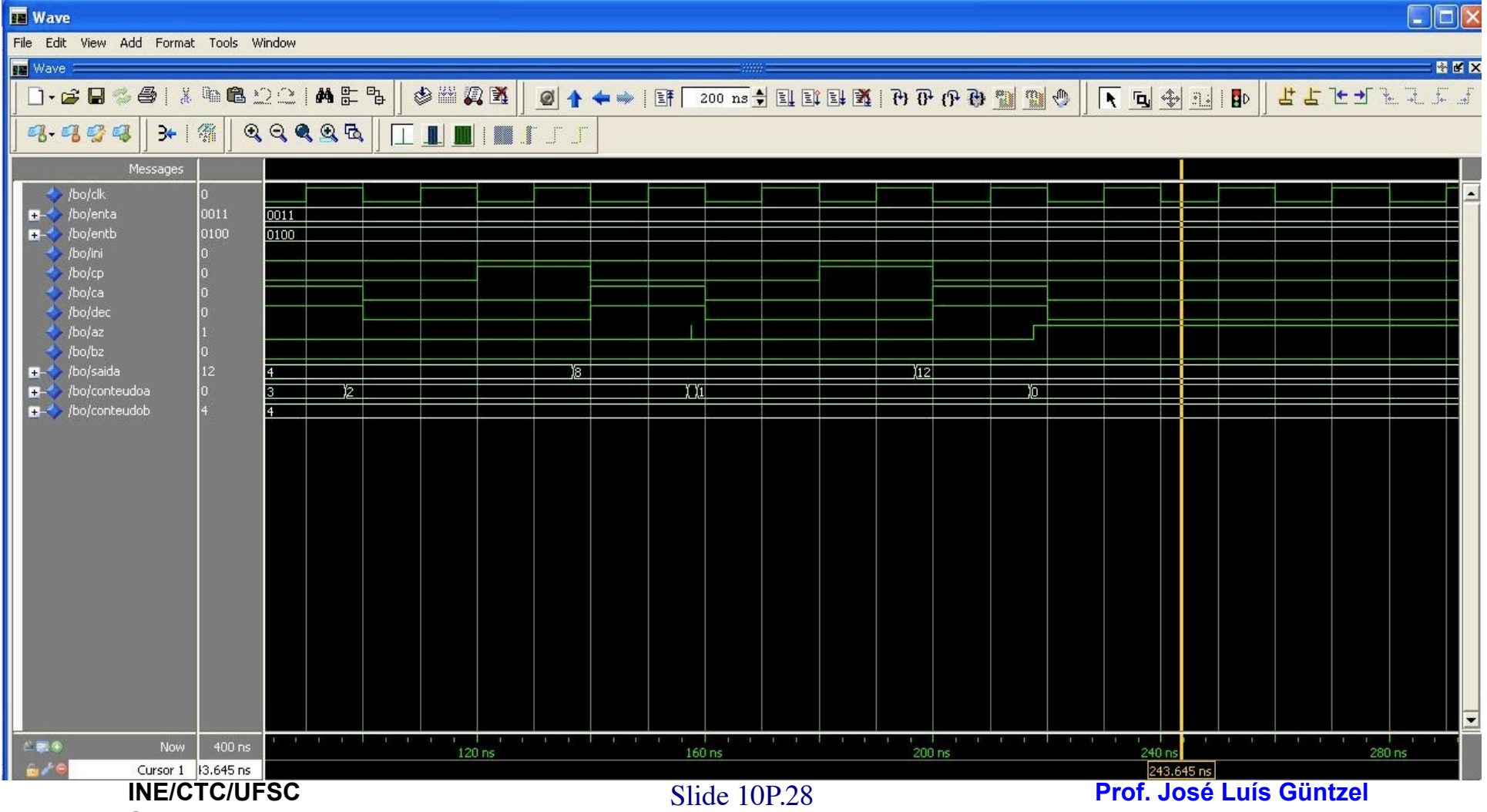

**Sistemas Digitais - semestre 2011/1** 

 $\blacktriangleright$ 

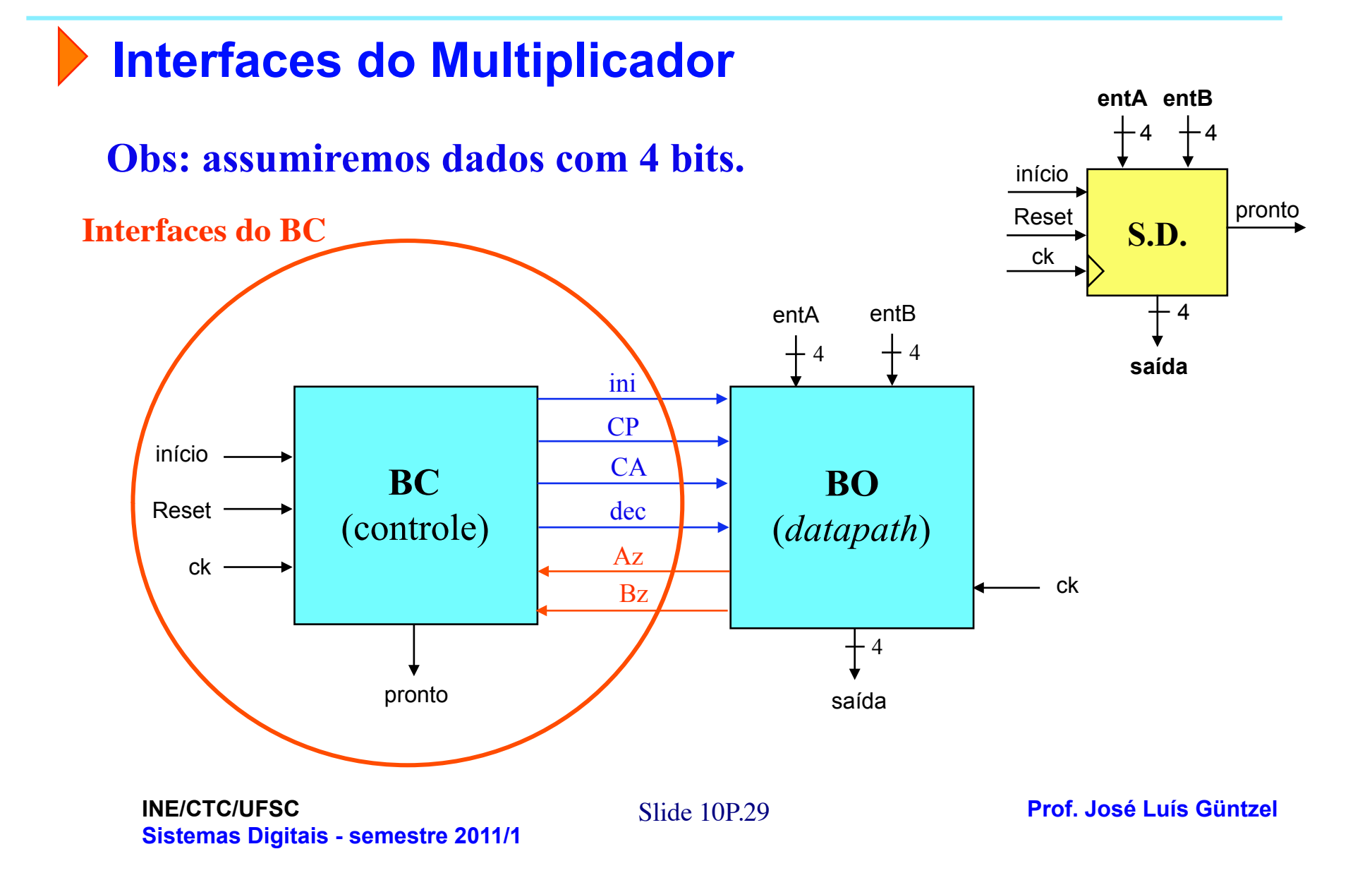

#### **Bloco de Controle Visando Custo Mínimo Interfaces de Controle, FSMD e Tabela de Transição de Estados**

![](_page_29_Figure_2.jpeg)

![](_page_29_Picture_189.jpeg)

**INE/CTC/UFSC** Slide 10P.30 **Sistemas Digitais - semestre 2011/1** 

#### **Bloco de Controle Visando Custo Mínimo Tabela de Transição de Estados e FSM**

![](_page_30_Figure_2.jpeg)

![](_page_30_Picture_181.jpeg)

**INE/CTC/UFSC** Slide 10P.31 **Sistemas Digitais - semestre 2011/1** 

**Prof. José Luís Güntzel** 

#### **Bloco de Controle Visando Custo Mínimo Tabela de Saídas (e FSMs)**

![](_page_31_Figure_2.jpeg)

#### **Código VHDL do BC do Multiplicador**

**Prof. José Luís Güntzel INE/CTC/UFSC** Slide 10P.33 ENTITY bc IS PORT (Reset, clk, inicio : IN STD\_LOGIC; Az, Bz : IN STD\_LOGIC; pronto : OUT STD\_LOGIC; ini, CA, dec, CP: OUT STD\_LOGIC ); END bc; -- comentarios ARCHITECTURE estrutura OF bc IS TYPE state\_type IS (S0, S1, S2, S3, S4, S5 ); SIGNAL state: state\_type; BEGIN -- Logica de proximo estado (e registrador de estado) PROCESS (clk, Reset) BEGIN if(Reset = '1') THEN state  $\leq$  S0 ; ELSIF (clk'EVENT AND clk = '1') THEN CASE state IS WHEN S0 => -- completar WHEN  $S1 =$ -- completar WHEN S2 => -- completar a completar

**Sistemas Digitais - semestre 2011/1** 

**Código VHDL do BC do Multiplicador** 

![](_page_33_Figure_2.jpeg)

Continua na próxima transparência...

![](_page_34_Figure_1.jpeg)

![](_page_34_Figure_2.jpeg)

**INE/CTC/UFSC** Slide 10P.35 **Sistemas Digitais - semestre 2011/1** 

**Prof. José Luís Güntzel** 

#### **Planejando a Simulação do BC**

**Sinais de entrada usados pelo BC para decidir trocas de estados** 

![](_page_35_Figure_3.jpeg)

![](_page_35_Picture_186.jpeg)

**Conteúdo dos registradores** (para acompanhamento da execução...)

![](_page_35_Picture_187.jpeg)

#### **Sinais de comando que devem ser gerados pelo BC**

![](_page_35_Picture_188.jpeg)

**INE/CTC/UFSC** Slide 10P.36

**Prof. José Luís Güntzel** 

**Sistemas Digitais - semestre 2011/1** 

#### **Planejando a Simulação do BC**

**Sinais de entrada usados pelo BC para decidir trocas de estados** 

![](_page_36_Figure_3.jpeg)

**Sinais de comando que devem ser gerados pelo BC para a execução de 3x4** (comparar com o resultado da simulação do BC)

**INE/CTC/UFSC** Slide 10P.37 **Sistemas Digitais - semestre 2011/1** 

**Prof. José Luís Güntzel** 

#### **Simulação do BC**  $\rightarrow$

![](_page_37_Picture_25.jpeg)

#### **Confrontando as Simulações de BO e de BC (p/ 3x4)**

Resultado da simulação do BO Resultado da simulação do BC

![](_page_38_Figure_4.jpeg)

**Outros Experimentos (p/ Casa)** 

- **Repetir as simulações de BO, BC e multiplicador para os seguintes operandos (entA x entB)**
- **4 x 3**
- **3 x 6**
- **O que ocorreu com o resultado da segunda operação acima?**
- **Modifique o VHDL de modo que este problema não ocorra mais.**
- **Tornar o código VHDL parametrizável, com relação ao número de bits dos operandos**